### **Objects**

Objects are generated automatically depending on which function is parametrised. These objects can be connected with group addresses from a group address pool with drag and drop. It is also possible to create new group addresses. Alongside the group address pool there is another pool for virtual connections, which can be used to connect objects internally without KNX functionality.

The maximum number of objects is 200.

The datapoint ID (DPT-ID) is determined with reference to the document "Datapoint Types" in the KONNEX Standard, Volume 3, Part 7, Chapter 2, Version v1.0.

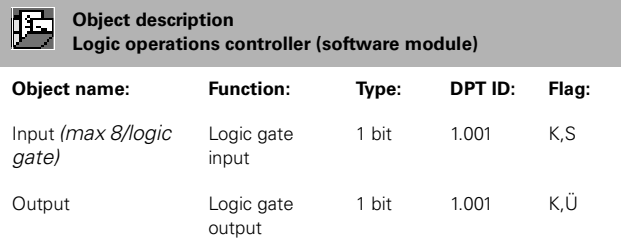

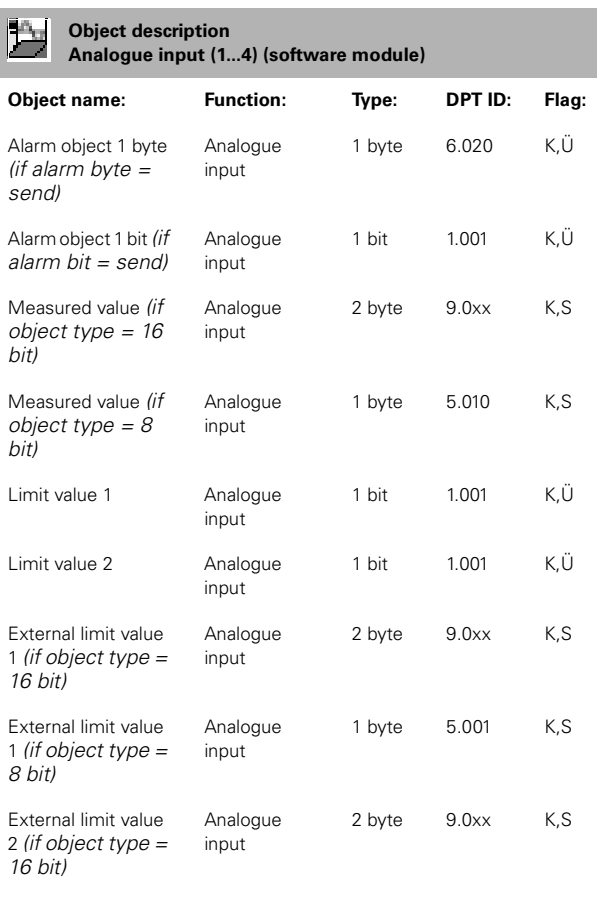

External limit value 2 *(if object type = 8 bit)* Analogue input 1 byte 5.001 K,S

#### **Object description**  $\mathbb{R}$ C **Combi-sensor (sub-bus module) Object name: Function: Type: DPT ID: Flag:** Alarm object 1 byte Combi-sensor 1 byte 6.020 K,Ü *(if alarm byte = send)* Combi-sensor 1 bit 1.001 K,Ü Error1 wind sensor (poss. frosted up) *(if wind signal=monitor)* Error2 wind signal Combi-sensor 1 bit 1.001 K,Ü *(if wind signal=monitor)* Combi-sensor 1 bit 1.001 K, Ü Connection error combi-sensor *(if connection to combi-sensor = monitor)* **Twilight** Twilight measured Combi-sensor 2 byte 9.004 K,Ü value Limit value 1 Combi-sensor 1 bit 1.001 K,Ü twilight Limit value 2 Combi-sensor 1 bit 1.001 K,Ü twilight External limit value Combi-sensor 2 byte 9.0xx K,S 1 twilight *(if object type = 16 bit)* External limit value Combi-sensor 1 byte 5.001 K,S 1 twilight *(if object type = 8 bit)* External limit value Combi-sensor 2 byte 9.0xx K,S 2 twilight *(if object type = 16 bit)* External limit value Combi-sensor 1 byte 5.001 K,S 2 twilight *(if object type = 8 bit)*  $\mathbb R$ **Sun east** Measured value Combi-sensor 2 byte 9.004 K,Ü sun east Limit value 1 sun Combi-sensor 1 bit 1.001 K,Ü east

Combi-sensor 1 bit 1.001 K, Ü

Combi-sensor 2 byte 9.0xx K,S

Combi-sensor 1 byte 5.001 K,S

Limit value 2 sun

External limit value 1 sun east *(if object type = 16* 

External limit value 1 sun east *(if object type = 8* 

east

*bit)*

*bit)*

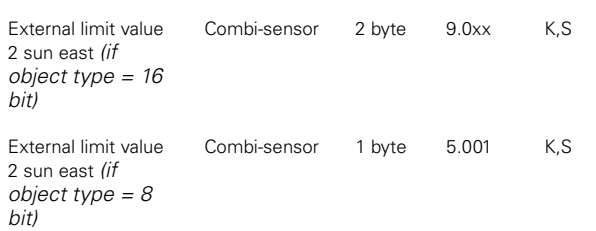

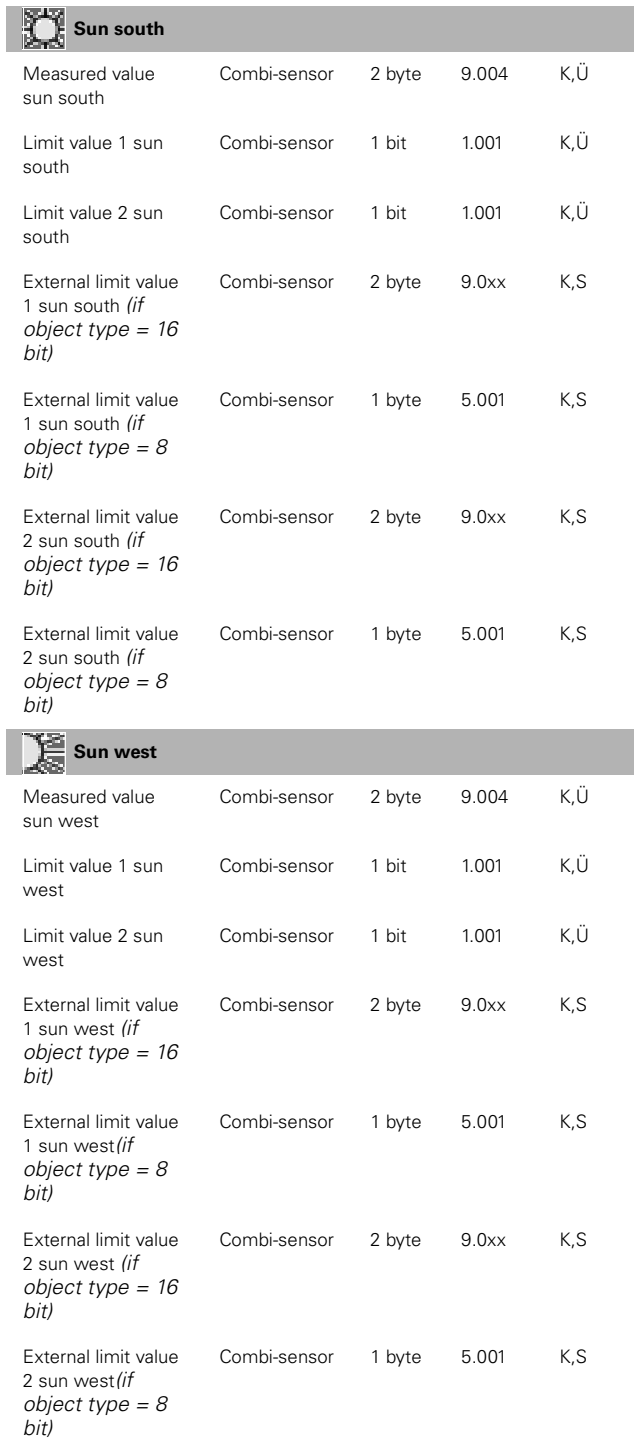

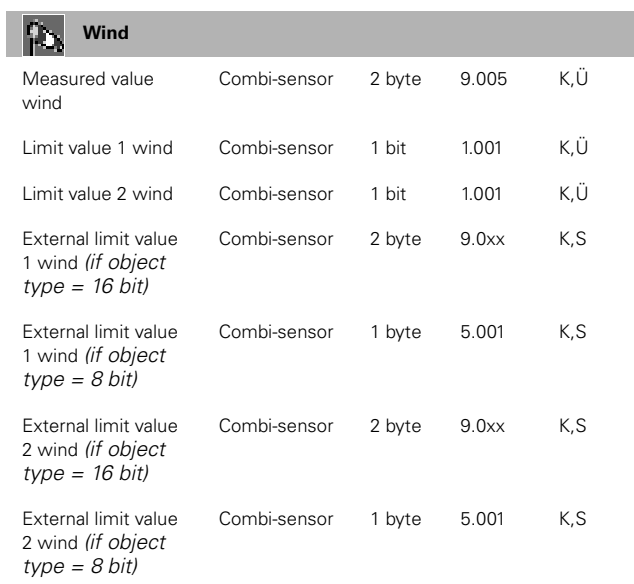

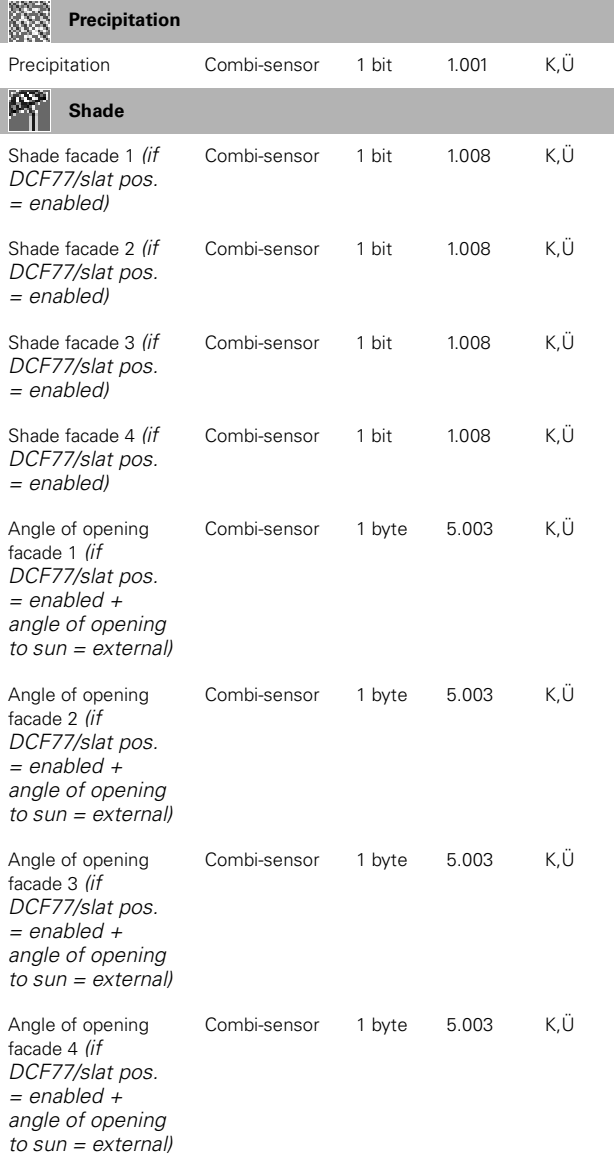

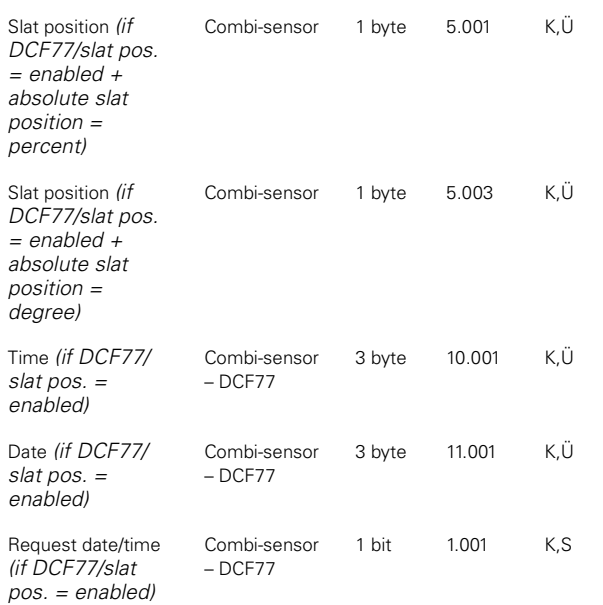

The date and time object flag must always be set so that it cannot be read out! This prevents invalid values from being read out.

Replies to date/time requests may take up to one minute.

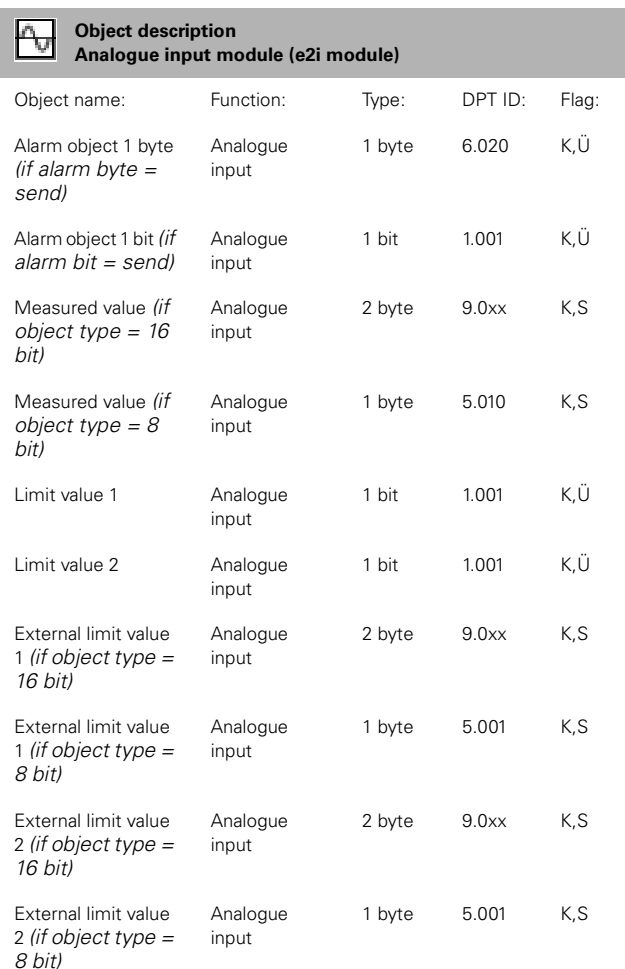

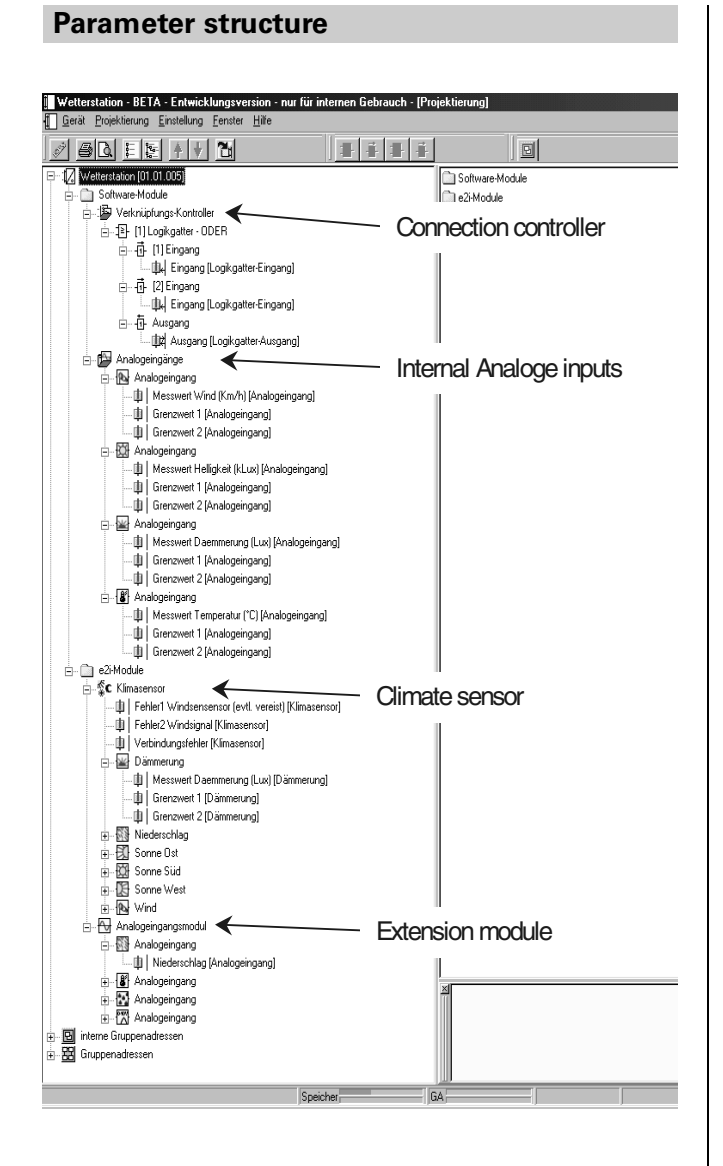

### **B** Disable modules

The weather station has up to 16 disable modules. However, the exact number of disable modules available depends on how many KNX objects are available. Add modules by selecting the Disable module menu item / right click or press the speed button.

Each disable module is allocated an input object, an output object and a disable object. The input can be separated from the output by the disable object. So if the disable module is blocked, the input value is not written to the output.

The number of objects in the weather station including all connected modules may not exceed 200

### **Disable module**

### **Description**

A description may be added to the disable module (and is only visible in the application), e.g. for documentation purposes.

### **Behaviour of disable object**

Used to set the disable behaviour Here you can choose between

- Disable in case of "0" telegram
- Disable in case of "1" telegram

as the object value for which the output will be disabled.

### **Disable behaviour on initialisation**

Used to set the disable behaviour on initialisation. Here you can choose between

- Disabled
- Enabled

as starting behaviour.

### **Input/output object type**

Used to set the input and output object types. Here you can choose between

- EIS1 (switch -1 bit)
- EIS5 (value 2 byte)
- EIS6 (rel. value 1 byte)

as object types.

### **Logic operation controller**

The number of available logic gates and the number of inputs is highly dependent on how many KNX objects are available. Add by selecting the Logic operation controller menu item / right click or press the speed button. Each logic gate can be parameterised as OR, AND or exclusive-OR. Up to 8 inputs can be allocated to each logic gate. Add by selecting the Edit logic gate menu item / right click or press the speed button. Each input and output on a logic gate can be inverted.

Gates can also be activated in a cascade configuration. Generation of circular logic operations (feedback loops) is not prevented.

The number of objects in the weather station including all connected modules may not exceed 200

### **Logic gate**

### **Description**

A description may be added to the logic gate (and is only visible in the application), e.g. for documentation purposes.

### **Type of logic operation**

Used to set the type of logic operation Here you can choose between

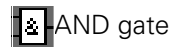

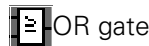

**I**≡**F**exclusive-OR gate as logic components.

### **Send at**

Used to set the gate's transmission behaviour. The two options are "Send at each input event" or "Send at change of output".

## **Input 1... max. 8**

### **Description**

A description may be added to the logic gate (and is only visible in the application), e.g. for documentation purposes.

### **Input behaviour**

Used to set the input behaviour.

A normal or an inverted behaviour can be set here. The chosen setting is displayed graphically (point >

inverted, no point > normal, i.e. not inverted) at the input of the symbol in the tree view window.

# **FT** Output

### **Description**

A description may be added to the logic gate (and is only visible in the application), e.g. for documentation purposes.

### **Output behaviour**

Used to set the output behaviour.

A normal or an inverted behaviour can be set here. The chosen setting is displayed graphically (point > inverted, no point > normal, i.e. not inverted) at the output of the symbol in the tree view window.

### **ON delay**

'No telegram'

No 'ON' telegram is sent under any circumstances.

### 'Delay active'

An 'ON' telegram is only sent after the time period that is set by base and factor. The delay value range is from 100 msec. to 100 min. (1 x 100 msec to 100 x 1 min.).

'No delay' An 'ON' telegram is sent immediately.

### **OFF delay**

'No telegram' No 'OFF' telegram is sent under any circumstances.

### 'Delay active'

An 'OFF' telegram is only sent after the time period that is set by base and factor. The delay value range is from 100 msec. to 100 min. (1 x 100 msec to 100 x 1 min.).

'No delay' An 'OFF' telegram is sent immediately.

#### **Cyclical sending of the output (x 10 s)**

In addition to the set sending behaviour for the gate 'Send at' , the measured value can also be sent to the KNX at an interval which can be set here.

Value range 0...120, (corresponds to 0...1200 sec.)

Example: Set 5, i.e. the measured value is sent at intervals of 50 seconds (5x10sec.).

'0' means that the measured value is not sent cyclically.

If 'no telegram' (output) is set in the ON delay or OFF delay fields, the input or output telegram, as relevant, will not be sent cyclically either.

### **Internal analogue inputs**

Settings for the 4 analogue outputs integrated in the weather station can be made here.

### **Alarm signal**

- Do not send
- Send alarm byte
- Send alarm bit

"Send alarm bit" parameterisation

The object has the datapoint format 1.001 in accordance with KONNEX, "Boolean":

An alarm is triggered when overvoltage is measured at an input or overload is detected in the supply voltage for external sensors (+Us). The alarm bit object value is set. When the alarm signal is given using the alarm bit the cause of error cannot be diagnosed.

Object value 0 No alarm Object value 1 There is a cause for an alarm

### **"Send alarm byte" parameterisation**

All possible error messages for the internal 4-gang analogue input are contained in this byte, so that the relevant error message can be notified at a central point, e.g. with a display of information.

The parameter values 'Send' or 'Do not send' determine whether or not the alarm byte should be sent.

Description of alarm byte:

The alarm byte has the datapoint format 6.020 in accordance with KONNEX, "Status with Mode":

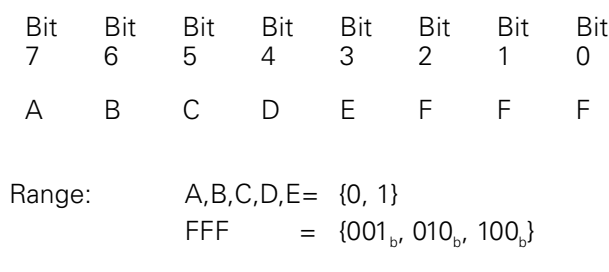

Decoding:

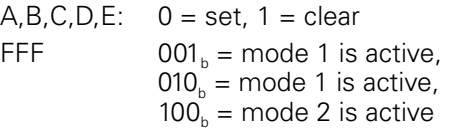

Use in weather station:

A:  $1 =$  Overload,  $0 =$  no Overload(short circuit/ overload

in sensor feed or combi-sensor)

B:  $1 =$  Channel 4 overflow,  $0 =$  Channel 4 no overflow (measurement signal greater than measurement range)

C:  $1 =$  Channel 3 overflow,  $0 =$  Channel 3 no overflow (measurement signal greater than measurement range)

D:  $1 =$  Channel 2 overflow,  $0 =$  Channel 2 no overflow (measurement signal greater than measurement range)

E:  $1 =$  Channel 1 overflow,  $0 =$  Channel 1 no overflow (measurement signal greater than measurement range)

FFF:  $001<sub>b</sub>$  = normal mode,  $010<sub>b</sub>$  = reserved.  $100<sub>b</sub>$  = reserved

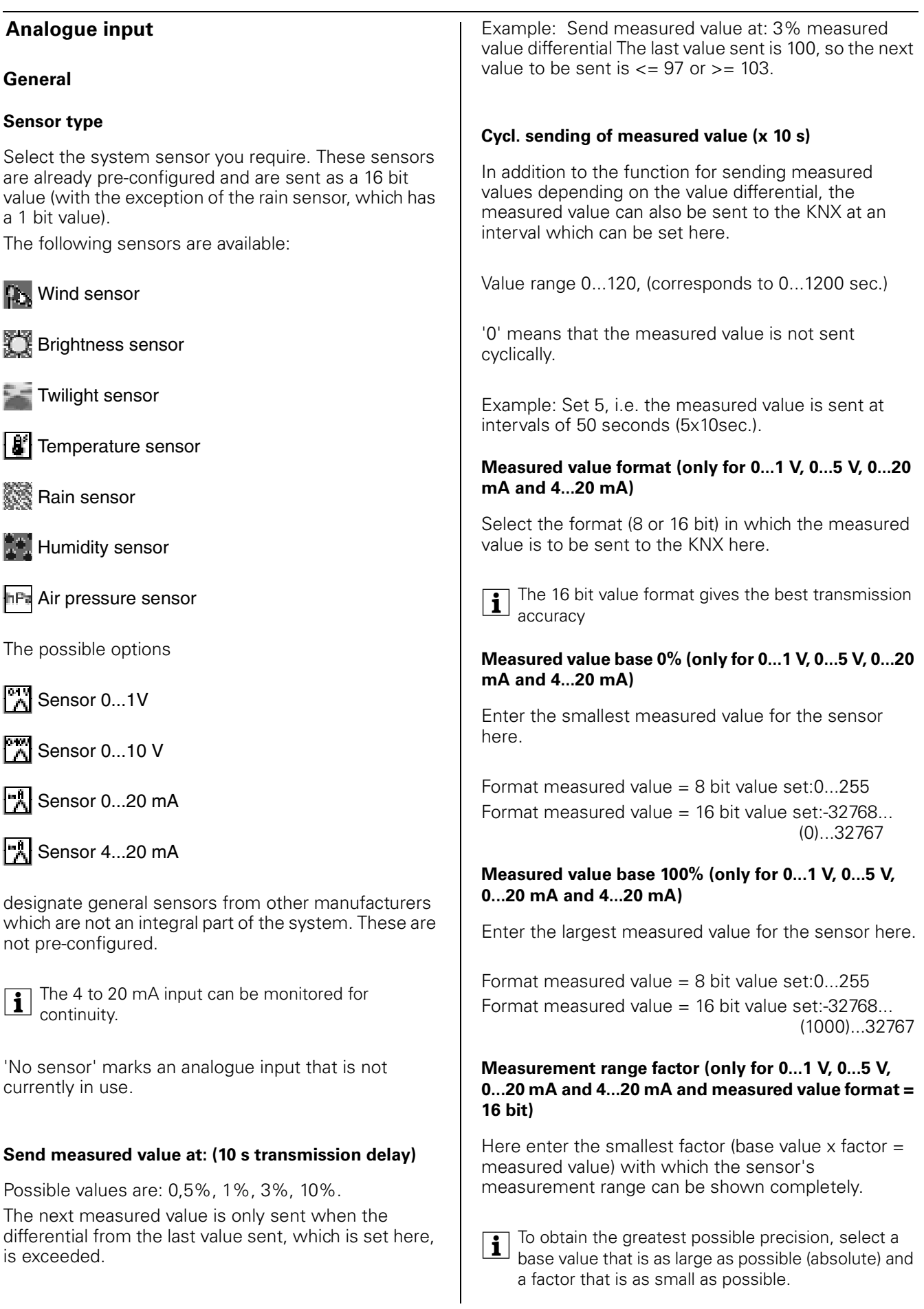

Example: A pressure transmitter has a measurement range of -50 Pa to +150 Pa. Its output signal is 0 to 10 V. Select the base value for 0% of the measured value (0 V input voltage = smallest sensor measured value) with -5000 (-5000  $\times$  0.01 = -50.00 Pa) and the base value for 100% of the measured value (10 V input voltage = upper sensor measured value): 15000  $(15000 \times 0.01 = 150.00$  Pa)

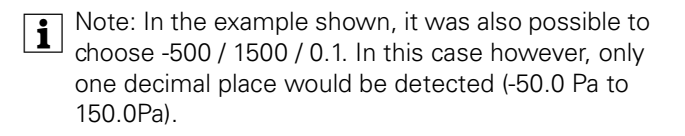

When a pre-configured sensor is selected, the measured value is always in 16 bit format (with the exception of the rain sensor). Depending on the chosen sensor, the following measured value units are configured/can be selected:

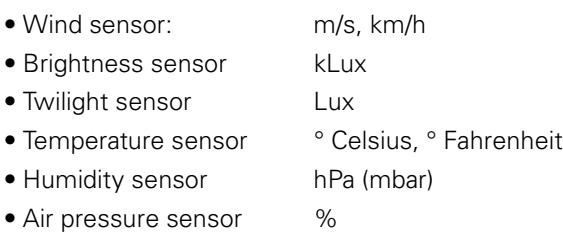

### **Limit value 1/2**

### **Limit value 1/2**

Determines the limit value. In the case of preconfigured sensors, the limit values are shown absolutely in the corresponding unit. With 0...1 V and 0...5 V the limit value is shown in V, with 0...20 mA and 4...20 mA sensors in mA.

### **Hysteresis 1/2**

Determines the hysteresis. In the case of preconfigured sensors, these are shown absolutely in the corresponding unit. With 0...1 V and 0...5 V the hystereses are shown in V, with 0...20 mA and 4...20 mA sensors in mA.

### **Activation limit value 1/2**

Determines whether the limit value should be activated if exceeded (deactivation if limit value – hysteresis) or if fallen below (deactivation if limit value + hysteresis) and defines the value of the active limit value.

Possible settings are:

- Above LV=ON, below LV-hyst.=OFF(*default for LV2*)
- Above LV=OFF, below LV-hyst.=ON
- Below LV=ON, above LV+hyst.=OFF(*default for LV1*)
- Below LV=OFF, above LV+Hyst=ON

Please click on the [...] button to set the internal limit values and hystereses. The limit value setting window opens. Limit values and hystereses are set using the slide rules. Select when the corresponding limit value should be activated, i.e. a 0 or 1 sent, in the Limit value activation field. Select the required behaviour from the list.

The set behaviour is displayed graphically in the Overview field. Limit values may overlap.

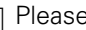

| Please note that it is not possible to set a value that is below the left stop or above the right stop. In such cases, the object value remains constant, after being modified once if necessary.

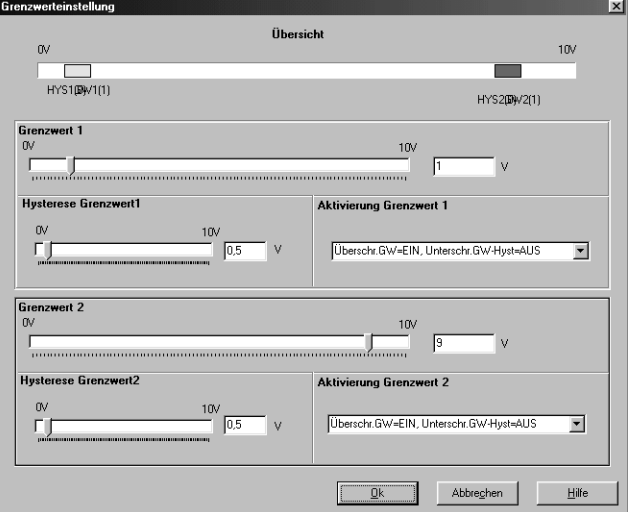

### **External limit value 1/2**

Select here '8 bit value' or '16 bit value' if building users should be able to modify the limit value during operation (external valuator required).

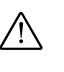

 $\bigwedge$  **Caution**: The external value overwrites the internal value. The internal value is only reactivated after the project has been downloaded again.

### **8 bit value**

A value from 0 to 100% of the end value of the sensor is expected here. Please configure the external valuator so as to ensure that conflicts with the limit value +/- hystereses cannot occur. So the valuator value range should also be limited accordingly. In doing this please also ensure that the setting does not fall below the sensor's starting value.

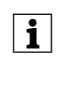

**1** Use the percentage values (in square brackets) for the limit values and hysteresis as a guide. Include 1% tolerance so that the values can be exceeded or under-run.

| Limit value activation.

...-Hyst => Add hysteresis to the lower end value, ...+Hyst => Subtract hysteresis from the upper end value.

Example: Internal limit value 5[50%], hysteresis limit value 0.5[5%], above LV=ON, below LV-Hyst=OFF. For this example, limit the value range for the external limit value to  $6\%$  (1% tolerance  $+5\%$  hysteresis) up to 99% (100% - 1% tolerance).

### **16 bit value**

The real sensor end value (in phys. unit) is expected here. Please configure the external valuator so as to ensure that conflicts with the limit value +/- hysteresis cannot occur. So the valuator value range should also be limited accordingly. Please also ensure that the setting does not fall below the sensor's starting value.

 $\left| \right|$  Include a small tolerance value so that the values can be exceeded or under-run.

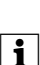

 $\boxed{\mathbf{i}}$  Limit value activation.

...-Hyst => Add hysteresis to the lower end value, ...+Hyst => Subtract hysteresis from the upper end value.

Example: Brightness sensor 0 to 60 kLux, hysteresis limit value 5 kLux, above LV=ON, below LV-Hyst=OFF. For this example, limit the value range for the external limit value to 5.2 kLux (0.2 kLux tolerance + 5 kLux hysteresis) up to 58.9 kLux (60 kLux - 0.2 kLux tolerance).

### **Continuity**

#### **Continuity checking**

When the 4... 20 mA sensor is chosen, continuity checking can be activated. Depending on the parameterisation, a '0' or '1' telegram can be sent via a 1 bit object.

### **Combi-sensor**

The settings for a weather combi-sensor (art.no. 663692), which can be connected to the weather station to measure wind force, brightness (3 gang), twilight and rain, with a DCF77receiver, can be made here.

### **Alarm signal**

- Do not send
- Send alarm byte

All possible error messages for the combi-sensors are contained in this byte, so that the relevant error message can be notified at a central point, e.g. with a display of information.

The parameter values 'Send' or 'Do not send' determine whether or not the alarm byte should be sent.

Description of alarm byte - see above.

### **DCF77/ slat position**

The following functions

- Slat angle positioning depending on the position of the sun (astro function) and
- sending the DF77 time standard to the KNX
- can be activated.

### Enabled

Activates the sun-dependent slat control and transmission of the DCF77 time standard (time and date). This function can only be used with a combisensor with DCF77 option.

### Disabled

Select disabled from the list when using a combisensor without DCF77 option.

### **DCF77 (can only be seen if DCF77/slat position is enabled)**

The combi-sensor automatically synchronises after a reset or daily at 04:00. When synchronisation is successful, it continues to measure time internally with a precision of 40 ppm (approx 4s/24h) until the following synchronisation the next morning. If synchronisation failed, the combi-sensor tries to synchronise itself again every hour.

### **Send date and time**

Here you can determine whether the DCF77 time standard is sent to the KNX, and when.

The date and time object flag must always be set so that it cannot be read out! This prevents invalid values from being read out.

Possible values are:

- do not send,
- send on request.
- at 1 minute intervals.
- at 1 hour intervals.
- at 24 hour intervals

### **Request time/date by**

In addition to a set time interval for 'Send date and time', the time and date are sent to the KNX no more than 1 minute after a 1-telegram or 0-telegram is received.

The weather station waits for the minute that has just begun to expire and then sends the current date and time.

If the date and/ or time object contains invalid values, no answer is sent to a request telegram.

The date and time object flag must always be set so that it cannot be read out! This prevents invalid values from being read out.

### **Sun position cycl. Send (0 = off, basis = 10s)**

The time interval set here determines how often the values for the azimuth and elevation objects are sent to the KNX.

Cyclical sending of the sun position is carried out only when the time and date have been transmitted, as this date is required to calculate the azimuth and elevation values.

Value range 0...255, (corresponds to 0...2550 sec. i.e. 0...42.5 min.)

'0' means that the calculated values are not sent cyclically.

Example: Set 96, i.e. the calculated values are sent at intervals of 960 seconds (96x10sec.), i. e. every 16min. (960/60).

### **Slat control (can only be seen if DCF77/slat position is enabled)**

Transmission of slat control telegrams is carried out only when the time and date have been transmitted, as this date is required to calculate the slat control values.

The shade control process must have been carried out with at least one blind before the slats can be adiusted.

### **Geographical longitude of building**

Click on the [...] button to access the input menu for the building's geographical latitude and longitude.

### **Geographical latitude of building**

Click on the [...] button to access the input menu for the building's geographical latitude and longitude.

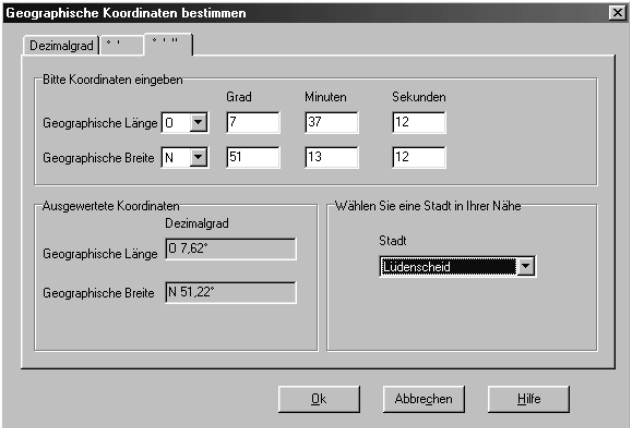

### **Absolute slat position**

Select 'Degree' or 'Percent' here, depending on the KNX blind actuator you are using. The settings to be made here are detailed in the technical data for the relevant blind actuator.

Value range in degrees: -90°...0°...+90°

Value range in percent: 0%...100°

### **Offset slat adjustment**

Depending on the blinds used or their specifications (max. glare shield, max. brightness, max. thermal insulation) it may be necessary to enter a correction value here.

**1** Slat adjustment depending on sun position sets the slats so that they are perpendicular to the sun.

### **Cycl. transmission (x 10 s)**

The time interval set here determines how often a positioning telegram is sent to the KNX.

Value range 0...255, (corresponds to 0...2550 sec., i.e. 0... approx. 42 min.)

'0' means that the measured value is not sent cyclically.

Example: Set 96, i.e. the measured value is sent at intervals of 960 seconds (96x10sec.), i. e. every 16min. (960/60).

**i** Do not set too short a time interval, as depending on the blind used, each positioning telegram may cause a clearly audible "jerk" to occur.

### **Monitoring**

### **Connection to the combi-sensor**

The electrical connection between the weather station and combi-sensor is constantly monitored, to protect drapes, blinds etc. which may be very costly. If the connection is interrupted, a 1 bit connection error telegram and (if activated) the combi-sensor alarm byte are sent to the KNX. Protective measures can then be taken: e.g. the drapes can be drawn back. Activate this function by selecting 'monitor'.

### **Wind signal**

By selecting 'monitor' you also activate the coherency check for the wind sensor signals. Monitoring of the wind signal is particularly important in protecting drapes, blinds etc. which may be very costly. If the signals are recognised as "incoherent" (see 'Max. time for no wind' and 'Max. time for wind constant'), a 1 bit error1 or/and an error2 telegram, as well as (if activated) the combi-sensor alarm byte are sent to the KNX. Protective measures can then be taken: e.g. the drapes can be drawn back.

#### **max. time for 'no wind' in hours**

Coherency check for the wind sensor signals to determine if this sensor is frosted up or mechanically defective. If a zero value is received for longer than the set time, the signal is classified as "incoherent", i.e. it is assumed that an error has occurred. To trigger protective measures a 1 bit error1 telegram and (if activated) the combi-sensor alarm byte is sent to the KNX.

Value range: 0 to 180 (10) hours

'0' means that error telegrams are not sent.

Do not set too small a time, as this may lead to bothersome, possibly unnecessary actions being triggered. Request a sensible value for the building location from the local meteorological station.

### **max. time for 'wind constant' in minutes**

Coherency check for the wind sensor signals to determine if this sensor is electronically defective. If a constant value is received for longer than the set time, the signal is classified as "incoherent", i.e. it is assumed that an error has occurred. To trigger protective measures a 1 bit error2 telegram and (if activated) the combi-sensor alarm byte is sent to the KNX.

Value range: 0 to 255 (10) minutes '0' means that error telegrams are not sent.

**1** Do not set too small a time, as this may lead to bothersome, possibly unnecessary actions being triggered. Request a sensible value for the building location from the local meteorological station.

### *<b>Shading facades 1-4*

### **General**

### **Background brightness threshhold**

Select 'external' here if building users should be able to modify the background brightness threshold during operation (external valuator required).

### **Background brightness shading [kLux]**

### **Background brightness hysteresis [kLux]**

### **Cycl. transmission (x 10 s)**

The background brightness set is sent to the KNX at the interval configured here.

Value range 0...255, (corresponds to 0...2550 sec., i.e. approx. 42 min.)

'0' means that the measured value is not sent cyclically.

### **Shading angle facades 1.4**

### **Alignment of facade 1**

0/360° corresponds to north 90° corresponds to east 180° corresponds to south 270° corresponds to west

### **Angle of opening to the sun**

Internal Select 'internal' here if the angle of opening\* to the sun is to be pre-determined.

Value range: 0...180° '0' corresponds to "No shading of this facade"

### External

Select 'external' here if building users should be able to modify the angle of opening<sup>\*</sup> during operation (external valuator required!).

Value range: 0...180° '0' corresponds to "No shading of this facade"

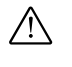

**Caution**: The external value overwrites the internal value. The internal value is only reactivated after the project has been downloaded again.

\*) Angle (azimuth) vertical to the facade. If the sun is within this angle of opening, shade is created.

Example 1: Angle of opening 1°, i. e. shade is only created when the sun is vertical to the facade.

I

I O I

Example 2: Angle of opening 179°, i.e. shade is created as soon as the sun shines into the window to even the smallest degree.

- O
- $\overline{1}$  O
- $\overline{1}$  O
- $\overline{1}$  O
- $\Omega$

### **Angle of opening in ° for facade 1**

Internal angle of opening\* preset and fixed by this application.

Value range: 0...180° '0' corresponds to "No shading of this facade"

### **Alignment of facade 2**

0/360° corresponds to north 90° corresponds to east 180° corresponds to south 270° corresponds to west

### **Angle of opening to the sun**

Internal Select 'internal' here if the angle of opening\* to the sun is to be pre-determined.

Value range: 0...180° '0' corresponds to "No shading of this facade"

### External

Select 'external' here if building users should be able to modify the angle of opening\* during operation (external valuator required!).

Value range: 0...180° '0' corresponds to "No shading of this facade"

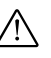

**Caution**: The external value overwrites the internal value. The internal value is only

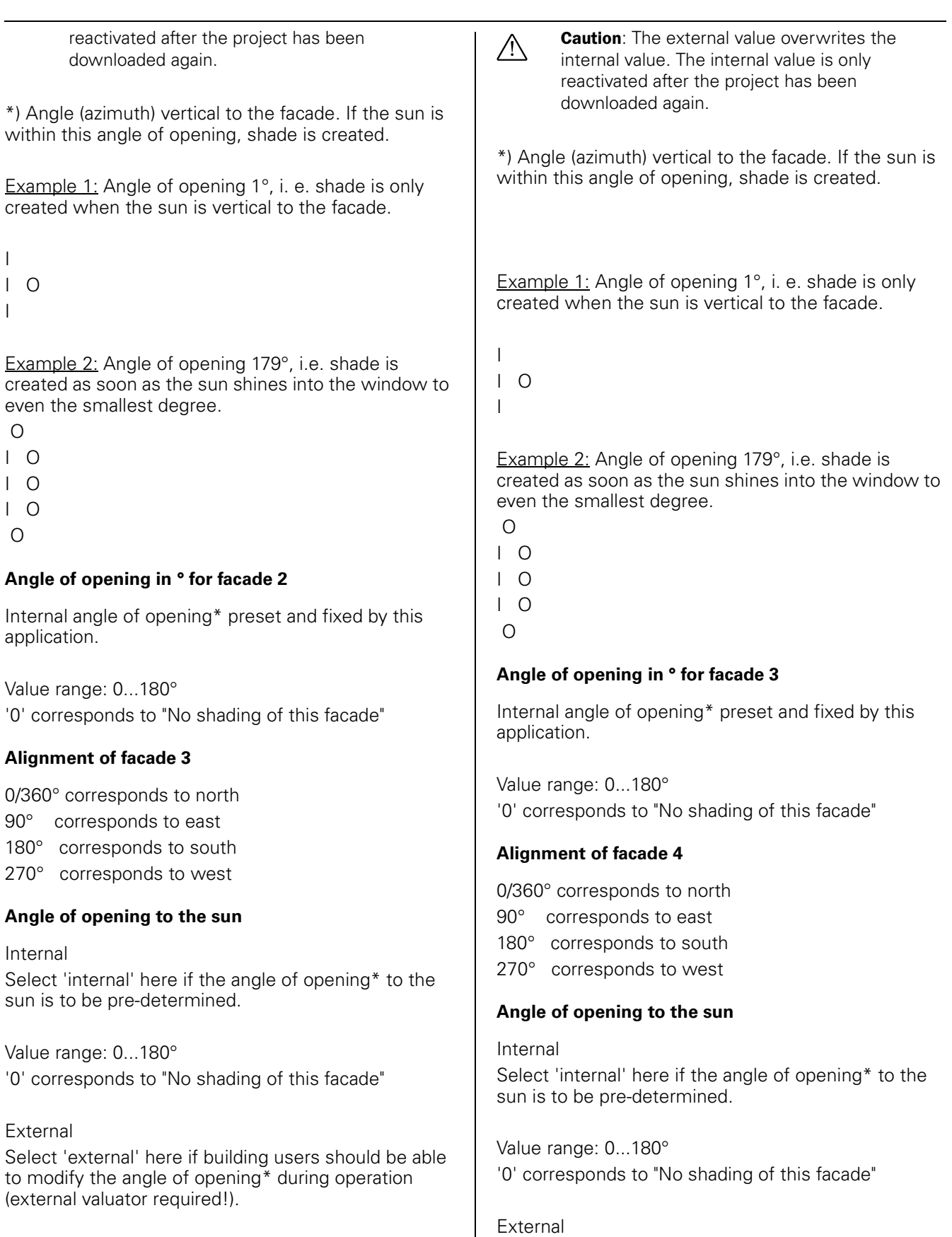

Value range: 0...180° '0' corresponds to "No shading of this facade" Select 'external' here if building users should be able to modify the angle of opening\* during operation (external valuator required!).

Value range: 0...180°

'0' corresponds to "No shading of this facade"

**Caution**: The external value overwrites the internal value. The internal value is only reactivated after the project has been downloaded again.

\*) Angle (azimuth) vertical to the facade. If the sun is within this angle of opening, shade is created.

Example 1: Angle of opening 1°, i. e. shade is only created when the sun is vertical to the facade.

I I O I

Example 2: Angle of opening 179°, i.e. shade is created as soon as the sun shines into the window to even the smallest degree.

 $\cap$  $\overline{1}$  O  $\overline{1}$  O  $\overline{1}$  O  $\Omega$ 

### **Angle of opening in ° for facade 4**

Internal angle of opening\* preset and fixed by this application.

Value range: 0...180° '0' corresponds to "No shading of this facade"

### **Twilight**

Settings for the twilight sensor integrated in the combi-sensor can be made here.

### **General**

### **Send measured value at: (10 s transmission delay)**

Possible values are: 0,5%, 1%, 3%, 10%.

The next measured value is only sent when the differential from the last value sent, which is set here, is exceeded.

### **Cycl. sending of measured value (x 10 s)**

In addition to the function for sending measured values depending on the value differential, the

measured value can also be sent to the KNX at an interval which can be set here.

Value range 0...120, (corresponds to 0...1200 sec.)

'0' means that the measured value is not sent cyclically.

### **Limit value 1/2**

Determines the limit value. These limit values are given absolutely in Lux.

### **Hysteresis 1/2**

Determines the hysteresis absolutely in Lux.

### **Activation limit value 1/2**

Determines whether the limit value should be activated if exceeded (deactivation if limit value – hysteresis) or if fallen below (deactivation if limit value  $+$  hysteresis) and defines the value of the active limit value.

Possible settings are:

- Above LV=ON, below LV-hyst.=OFF(*default for LV2*)
- Above LV=OFF, below LV-hyst.=ON
- Below LV=ON, above LV-hyst.=OFF(*default for LV1*)
- Below LV=OFF, above LV-Hyst=ON

Please click on the [...] button to set the internal limit values and hystereses. The limit value setting window opens. Limit values and hystereses are set using the slide rules. Select when the corresponding limit value should be activated, i.e. a 0 or 1 sent, in the Limit value activation field. Select the required behaviour from the list.

The set behaviour is displayed graphically in the Overview field. Limit values may overlap.

### **External limit value 1/2**

Select here '8 bit value' or '16 bit value' if building users should be able to modify the limit value during operation (external valuator required).

**Caution**: The external value overwrites the<br>internal value. The internal value is only reactivated after the project has been downloaded again.

### 8 bit value

A value from 0 to 100% of the end value of the sensor is expected here. Please configure the external valuator so as to ensure that conflicts with the limit value +/- hystereses cannot occur. So the valuator value range should also be limited accordingly. In doing

this please also ensure that the setting does not fall below the sensor's starting value.

### 16 bit value

The real sensor end value (in phys. unit) is expected here. Please configure the external valuator so as to ensure that conflicts with the limit value +/- hysteresis cannot occur. So the valuator value range should also be limited accordingly. Please also ensure that the setting does not fall below the sensor's starting value.

### **Precipitation**

Settings for the rain sensor integrated in the combisensor can be made here.

### **General**

Rain detection is carried out optically, and there is no ON delay inside the sensor. There is an OFF delay in the sensor of approx. 3 min.

### **Cycl. sending of measured value (x 10 s)**

In addition to the function for sending measured values depending on the value differential, the measured value can also be sent to the KNX at an interval which can be set here.

Value range 0...120, (corresponds to 0...1200 sec.)

'0' means that the measured value is not sent cyclically.

### **Output**

Determines the object value for rain (no precipitation  $=0$ , precipitation  $=1$  or no precipitation  $=1$ , precipitation =0).

### **Sun east**

Settings for the eastwards oriented brightness sensor integrated in the combi-sensor can be made here.

#### **General**

### **Send measured value at: (10 s transmission delay)**

Possible values are: 0,5%, 1%, 3%, 10%. The next measured value is only sent when the differential from the last value sent, which is set here, is exceeded.

#### **Cycl. sending of measured value (x 10 s)**

In addition to the function for sending measured values depending on the value differential, the measured value can also be sent to the KNX at an interval which can be set here.

Value range 0...120, (corresponds to 0...1200 sec.)

'0' means that the measured value is not sent cyclically.

### **Limit value 1/2**

Determines the limit value. These limit values are given absolutely in kLux.

### **Hysteresis 1/2**

Determines the hysteresis absolutely in kLux.

### **Activation limit value 1/2**

Determines whether the limit value should be activated if exceeded (deactivation if limit value – hysteresis) or if fallen below (deactivation if limit value + hysteresis) and defines the value of the active limit value.

Possible settings are:

- Above LV=ON, below LV-hyst.=OFF(*default for LV2*)
- Above LV=OFF, below LV-hyst.=ON
- Below LV=ON, above LV-hyst.=OFF(*default for LV1*)
- Below LV=OFF, above LV-Hyst=ON

Please click on the [...] button to set the internal limit values and hystereses. The limit value setting window opens. Limit values and hystereses are set using the slide rules. Select when the corresponding limit value should be activated, i.e. a 0 or 1 sent, in the Limit value activation field. Select the required behaviour from the list.

The set behaviour is displayed graphically in the Overview field. Limit values may overlap.

### **External limit value 1/2**

Select here '8 bit value' or '16 bit value' if building users should be able to modify the limit value during operation (external valuator required).

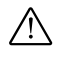

**Caution**: The external value overwrites the internal value. The internal value is only reactivated after the project has been downloaded again.

### 8 bit value

A value from 0 to 100% of the end value of the sensor is expected here. Please configure the external valuator so as to ensure that conflicts with the limit value +/- hystereses cannot occur. So the valuator value range should also be limited accordingly. In doing this please also ensure that the setting does not fall below the sensor's starting value.

### 16 bit value

The real sensor end value (in phys. unit) is expected here. Please configure the external valuator so as to ensure that conflicts with the limit value +/- hysteresis cannot occur. So the valuator value range should also be limited accordingly. Please also ensure that the setting does not fall below the sensor's starting value.

Settings for the southwards oriented brightness sensor integrated in the combi-sensor can be made here.

### **General**

### **Send measured value at: (10 s transmission delay)**

Possible values are: 0,5%, 1%, 3%, 10%.

The next measured value is only sent when the differential from the last value sent, which is set here, is exceeded.

### **Cycl. sending of measured value (x 10 s)**

In addition to the function for sending measured values depending on the value differential, the measured value can also be sent to the KNX at an interval which can be set here.

Value range 0...120, (corresponds to 0...1200 sec.)

'0' means that the measured value is not sent cyclically.

### **Limit value 1/2**

Determines the limit value. These limit values are given absolutely in kLux.

### **Hysteresis 1/2**

Determines the hysteresis absolutely in kLux.

### **Activation limit value 1/2**

Determines whether the limit value should be activated if exceeded (deactivation if limit value – hysteresis) or if fallen below (deactivation if limit value + hysteresis) and defines the value of the active limit value.

Possible settings are:

- Above LV=ON, below LV-hyst.=OFF(*default for LV2*)
- Above LV=OFF, below LV-hyst.=ON
- Below LV=ON, above LV-hyst.=OFF(*default for LV1*)
- Below LV=OFF, above LV-Hyst=ON

Please click on the [...] button to set the internal limit values and hystereses. The limit value setting window opens. Limit values and hystereses are set using the slide rules. Select when the corresponding limit value should be activated, i.e. a 0 or 1 sent, in the Limit value activation field. Select the required behaviour from the list.

The set behaviour is displayed graphically in the Overview field. Limit values may overlap.

### **Sun south External limit value 1/2**

Select here '8 bit value' or '16 bit value' if building users should be able to modify the limit value during operation (external valuator required).

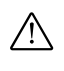

**Caution**: The external value overwrites the internal value. The internal value is only reactivated after the project has been downloaded again.

### 8 bit value

A value from 0 to 100% of the end value of the sensor is expected here. Please configure the external valuator so as to ensure that conflicts with the limit value +/- hystereses cannot occur. So the valuator value range should also be limited accordingly. In doing this please also ensure that the setting does not fall below the sensor's starting value.

### 16 bit value

The real sensor end value (in phys. unit) is expected here. Please configure the external valuator so as to ensure that conflicts with the limit value +/- hysteresis cannot occur. So the valuator value range should also be limited accordingly. Please also ensure that the setting does not fall below the sensor's starting value.

### **Sun west**

Settings for the westwards oriented brightness sensor integrated in the combi-sensor can be made here.

### **General**

### **Send measured value at: (10 s transmission delay)**

Possible values are: 0,5%, 1%, 3%, 10%. The next measured value is only sent when the differential from the last value sent, which is set here, is exceeded.

### **Cycl. sending of measured value (x 10 s)**

In addition to the function for sending measured values depending on the value differential, the measured value can also be sent to the KNX at an interval which can be set here.

Value range 0...120, (corresponds to 0...1200 sec.)

'0' means that the measured value is not sent cyclically.

### **Limit value 1/2**

Determines the limit value. These limit values are given absolutely in kLux.

### **Hysteresis 1/2**

Determines the hysteresis absolutely in kLux.

### **Activation limit value 1/2**

Determines whether the limit value should be activated if exceeded (deactivation if limit value – hysteresis) or if fallen below (deactivation if limit value + hysteresis) and defines the value of the active limit value.

Possible settings are:

- Above LV=ON, below LV-hyst.=OFF(*default for LV2*)
- Above LV=OFF, below LV-hyst.=ON
- Below LV=ON, above LV-hyst.=OFF(*default for LV1*)
- Below LV=OFF, above LV-Hyst=ON

Please click on the [...] button to set the internal limit values and hystereses. The limit value setting window opens. Limit values and hystereses are set using the slide rules. Select when the corresponding limit value should be activated, i.e. a 0 or 1 sent, in the Limit value activation field. Select the required behaviour from the list.

The set behaviour is displayed graphically in the Overview field. Limit values may overlap.

### **External limit value 1/2**

Select here '8 bit value' or '16 bit value' if building users should be able to modify the limit value during operation (external valuator required).

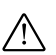

**Caution**: The external value overwrites the<br>internal value. The internal value is only reactivated after the project has been downloaded again.

### 8 bit value

A value from 0 to 100% of the end value of the sensor is expected here. Please configure the external valuator so as to ensure that conflicts with the limit value +/- hystereses cannot occur. So the valuator value range should also be limited accordingly. In doing this please also ensure that the setting does not fall below the sensor's starting value.

### 16 bit value

The real sensor end value (in phys. unit) is expected here. Please configure the external valuator so as to ensure that conflicts with the limit value +/- hysteresis cannot occur. So the valuator value range should also be limited accordingly. Please also ensure that the setting does not fall below the sensor's starting value.

### **Wind**

Settings for the wind sensor integrated in the combisensor can be made here.

### **General**

### **Send measured value at: (10 s transmission delay)**

Possible values are: 0,5%, 1%, 3%, 10%.

The next measured value is only sent when the differential from the last value sent, which is set here, is exceeded.

### **Cycl. sending of measured value (x 10 s)**

In addition to the function for sending measured values depending on the value differential, the measured value can also be sent to the KNX at an interval which can be set here.

Value range 0...120, (corresponds to 0...1200 sec.)

'0' means that the measured value is not sent cyclically.

### **Measured value unit**

The unit for the wind sensor is determined here (m/s or km/h).

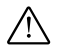

**Caution** the value sent is highly dependent on the chosen unit.

Example: Measured value 6 m/s. If the unit m/s is set, a value of 6 is sent, but if the unit km/h is set, a value of 21.6 is sent.

### **Limit value 1/2**

Determines the limit value. These limit values are shown absolutely in m/s or km/h.

### **Hysteresis 1/2**

Determines the hystereses absolutely in m/s or km/h.

### **Activation limit value 1/2**

Determines whether the limit value should be activated if exceeded (deactivation if limit value – hysteresis) or if fallen below (deactivation if limit value + hysteresis) and defines the value of the active limit value.

Possible settings are:

- Above LV=ON, below LV-hyst.=OFF(*default for LV2*)
- Above LV=OFF, below LV-hyst.=ON
- Below LV=ON, above LV-hyst.=OFF(*default for LV1*)
- Below LV=OFF, above LV-Hyst=ON

Please click on the [...] button to set the internal limit values and hystereses. The limit value setting window opens. Limit values and hystereses are set using the slide rules. Select when the corresponding limit value should be activated, i.e. a 0 or 1 sent, in the Limit value activation field. Select the required behaviour from the list.

The set behaviour is displayed graphically in the Overview field. Limit values may overlap.

### **External limit value 1/2**

Select here '8 bit value' or '16 bit value' if building users should be able to modify the limit value during operation (external valuator required).

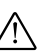

**Caution**: The external value overwrites the<br>internal value. The internal value is only reactivated after the project has been downloaded again.

### 8 bit value

A value from 0 to 100% of the end value of the sensor is expected here. Please configure the external valuator so as to ensure that conflicts with the limit value +/- hystereses cannot occur. So the valuator value range should also be limited accordingly. In doing this please also ensure that the setting does not fall below the sensor's starting value.

### 16 bit value

The real sensor end value (in phys. unit) is expected here. Please configure the external valuator so as to ensure that conflicts with the limit value +/- hysteresis cannot occur. So the valuator value range should also be limited accordingly. Please also ensure that the setting does not fall below the sensor's starting value.

### **Start-up**

### **Connection**

The combi-sensor is fitted with a 10 m connecting cable. The cable can be extended to max. 50 m.

The combi-sensor connecting cable cores are colour coded for connection to the weather station.

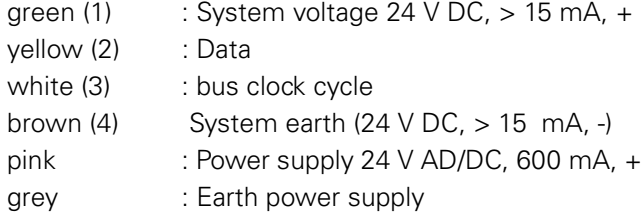

### **Log-on**

After connecting and switching on voltage, the combisensor must be logged on to the weather station. The combi-sensor indicates this state with two short acoustic tones which are repeated every 5 s. The integrated reed contact (see arrow) can be activated with a small magnet, so that five short tones can be heard.

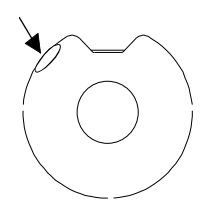

After the magnet is removed, the combi-sensor is logged on and is now sending data to the weather station. The weather station saves the data. Finally, the weather station and combi-sensor carry out a reset. The combi-sensor signals this with a short tone.

### **Alignment of aerials**

If the combi-sensor is equipped with a DCF77 receiver, the next task is to align the aerial. This is done after logging on.

To check reception of a DCF77 time signal, the reed contact is again activated with the magnet, until five short tones are heard. The magnet must be kept in the same position. The combi-sensor now indicates that the time signal is being received with a short acoustic tone. Where reception is perfect, the complete time signal is sounded.

The time signal should make a short beep every second. A pause one tone long is made to mark each full minute. The tones are of different lengths, corresponding to the binary information.

If the signals are not sounded, or sounded only irregularly, the receiving aerial must be aligned. The aerial can be accessed underneath the combi-sensor. It can be rotated through 45° and can be aligned with a small screwdriver until the signal is heard every second.

The magnet can now be removed. To complete the process, the combi-sensor acknowledges this with a 5 second-long tone, and is then ready for operation.

### **A** Analogue input module

A REG/4-gang analogue input module, art. no. 682192 can be connected to the weather station, to add a maximum of four additional analogue sensors. This module is parameterised in this node.

### **Alarm signal**

- Do not send
- Send alarm byte
- Send alarm bit

### **"Send alarm bit" parameterisation**

The object has the datapoint format 1.001 in accordance with KONNEX, "Boolean":

An alarm is triggered when overvoltage is measured at an input or overload is detected in the supply voltage for external sensors (+Us). The alarm bit object value is set. When the alarm signal is given using the alarm bit the cause of error cannot be diagnosed.

- Object value 0 No alarm
- Object value 1 There is a cause for an alarm

### **"Send alarm byte" parameterisation**

All possible error messages for the analogue input module are contained in this byte, so that the relevant error message can be notified at a central point, e.g. with a display of information.

The parameter values 'Send' or 'Do not send' determine whether or not the alarm byte should be sent.

Description of alarm byte - see above.

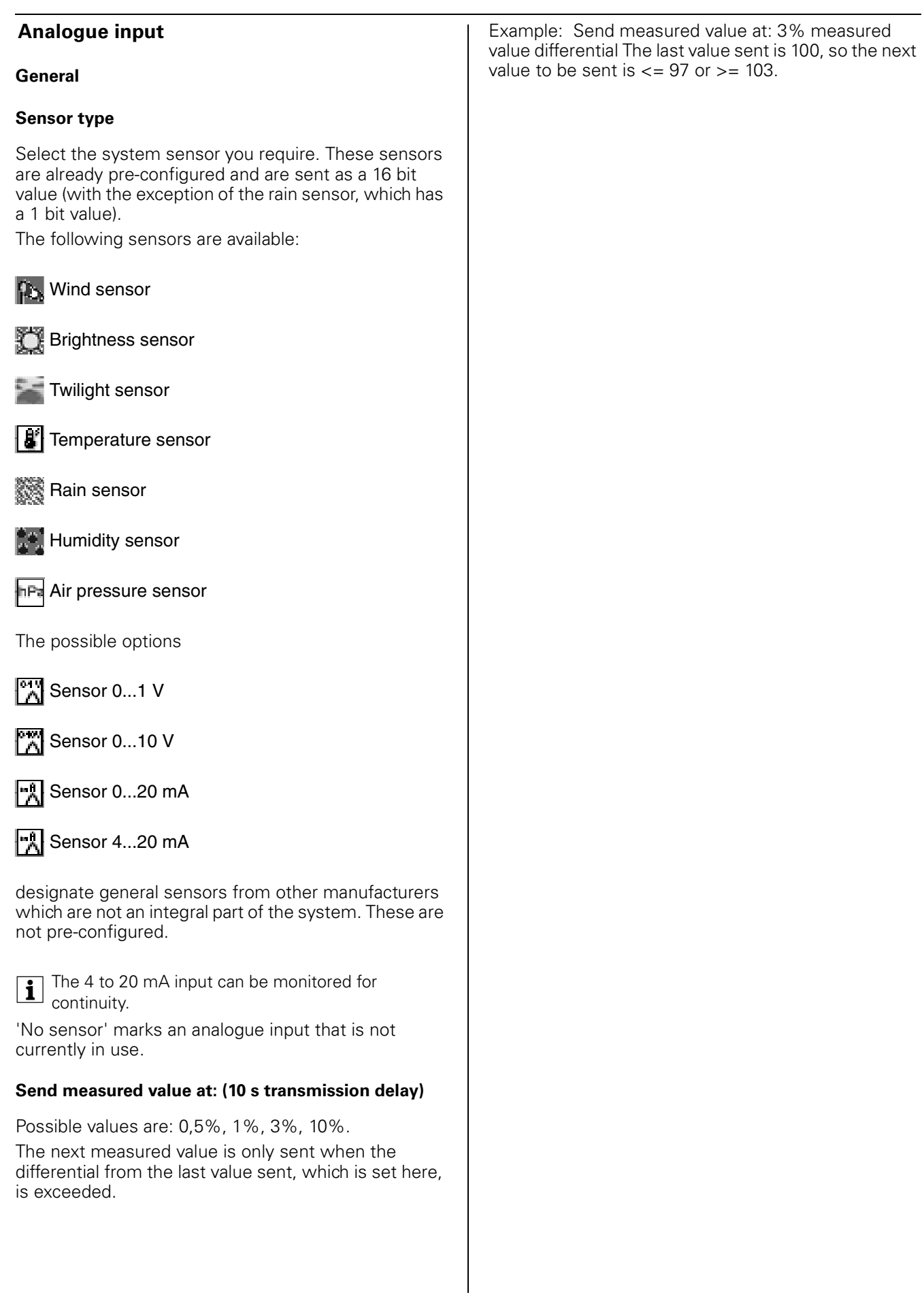

#### **Cycl. sending of measured value (x 10 s)**

In addition to the function for sending measured values depending on the value differential, the measured value can also be sent to the KNX at an interval which can be set here.

Value range 0...120, (corresponds to 0...1200 sec.)

'0' means that the measured value is not sent cyclically.

Example: Set 5, i.e. the measured value is sent at intervals of 50 seconds (5x10sec.).

### **Measured value format (only for 0...1 V, 0...5 V, 0...20 mA and 4...20 mA)**

Select the format (8 or 16 bit) in which the measured value is to be sent to the KNX here.

The 16 bit value format gives the best transmission accuracy

### **Measured value base 0% (only for 0...1 V, 0...5 V, 0...20 mA and 4...20 mA)**

Enter the smallest measured value for the sensor here.

Format measured value =  $8$  bit value set:  $0...255$ Format measured value = 16 bit value set:-32768... (0)...32767

### **Measured value base 100% (only for 0...1 V, 0...5 V, 0...20 mA and 4...20 mA)**

Enter the largest measured value for the sensor here.

Format measured value =  $8$  bit value set:  $0...255$ Format measured value = 16 bit value set:-32768... (1000)...32767

### **Measurement range factor (only for 0...1 V, 0...5 V, 0...20 mA and 4...20 mA and measured value format = 16 bit)**

Here enter the smallest factor (base value  $x$  factor = measured value) with which the sensor's measurement range can be shown completely.

To obtain the greatest possible precision, select a base value that is as large as possible (absolute) and a factor that is as small as possible.

Example: A pressure transmitter has a measurement range of -50 Pa to +150 Pa. Its output signal is 0 to 10 V. Select the base value for 0% of the measured value (0 V input voltage = smallest sensor measured value) with -5000 (-5000  $\times$  0.01 = -50.00 Pa) and the base

value for 100% of the measured value (10 V input voltage = upper sensor measured value): 15000  $(15000 \times 0.01 = 150.00$  Pa)

 $\sqrt{1}$  Note: In the example shown, it was also possible to choose -500 / 1500 / 0.1. In this case however, only one decimal place would be detected (-50.0 Pa to 150.0Pa).

When a pre-configured sensor is selected, the measured is always in 16 bit format (with the exception of the rain sensor). Depending on the chosen sensor, the following measured value units are configured/can be selected:

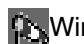

Wind sensor:m/s, **km/h**

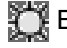

Brightness sensor**kLux**

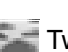

Twilight sensor**Lux**

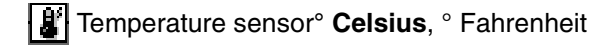

Humidity sensor**%**

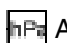

Air pressure sensor**hPa (mbar)**

### **Limit value 1/2**

### **Limit value 1/2**

Determines the limit value. In the case of preconfigured sensors, the limit values are shown absolutely in the corresponding unit. With 0...1 V and 0...5 V the limit value is shown in V, with 0...20 mA and 4...20 mA sensors in mA.

### **Hysteresis 1/2**

Determines the hysteresis. In the case of preconfigured sensors, these are shown absolutely in the corresponding unit. With 0...1 V and 0...5 V the hystereses are shown in V, with 0...20 mA and 4...20 mA sensors in mA.

### **Activation limit value 1/2**

Determines whether the limit value should be activated if exceeded (deactivation if limit value – hysteresis) or if fallen below (deactivation if limit value + hysteresis) and defines the value of the active limit value.

Possible settings are:

- Above LV=ON, below LV-hyst.=OFF(*default for LV2*)
- Above LV=OFF, below LV-hyst.=ON
- Below LV=ON, above LV-hyst.=OFF(*default for LV1*)
- Below LV=OFF, above LV-Hyst=ON

Please click on the [...] button to set the internal limit values and hystereses. The limit value setting window opens. Limit values and hystereses are set using the slide rules. Select when the corresponding limit value should be activated, i.e. a 0 or 1 sent, in the Limit value activation field. Select the required behaviour from the list.

The set behaviour is displayed graphically in the Overview field. Limit values may overlap.

**T** Please note that it is not possible to set a value that is below the left stop or above the right stop. In such cases, the object value remains constant, after being modified once if necessary.

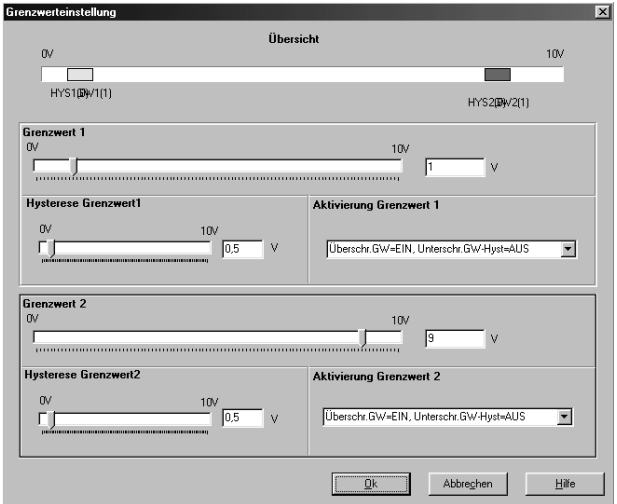

### **External limit value 1/2**

Click on the [?] button to select here '8 bit value' or '16 bit value' if building users should be able to modify the limit value during operation (external valuator required).

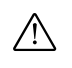

**Caution**: The external value overwrites the<br>internal value. The internal value is only reactivated after the project has been downloaded again.

### 8 bit value

A value from 0 to 100% of the end value of the sensor is expected here. Please configure the external valuator so as to ensure that conflicts with the limit value +/- hystereses cannot occur. So the valuator value range should also be limited accordingly. In doing this please also ensure that the setting does not fall below the sensor's starting value.

**1** Use the percentage values (in square brackets) for the limit values and hysteresis as a guide. Include 1% tolerance so that the values can be exceeded or under-run.

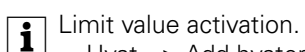

...-Hyst => Add hysteresis to the lower end value, ...+Hyst => Subtract hysteresis from the upper end value.

Example: Internal limit value 5 [50%], hysteresis limit value 0.5 [5%], above LV=ON, below LV-Hyst=OFF. For this example, limit the value range for the external limit value to  $6\%$  (1% tolerance  $+5\%$  hysteresis) up to 99% (100% - 1% tolerance).

### 16 bit value

The real sensor end value (in phys. unit) is expected here. Please configure the external valuator so as to ensure that conflicts with the limit value +/- hysteresis cannot occur. So the valuator value range should also be limited accordingly. Please also ensure that the setting does not fall below the sensor's starting value.

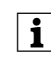

I Include a small tolerance value so that the values can be exceeded or under-run.

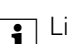

- | Limit value activation.
	- ...-Hyst => Add hysteresis to the lower end value, ...+Hyst => Subtract hysteresis from the upper end value.

Example: Brightness sensor 0 to 60 kLux, hysteresis limit value 5 kLux, above LV=ON, below LV-Hyst=OFF. For this example, limit the value range for the external limit value to 5.2 kLux (0.2 kLux tolerance + 5 kLux hysteresis) up to 58.9 kLux (60 kLux - 0.2 kLux tolerance).

### **Continuity**

### **Continuity checking**

When the 4... 20 mA sensor is chosen, continuity checking can be activated. Depending on the parameterisation, a '0' or '1' telegram can be sent via a 1 bit object.